# Streaming Exercise 2020

Instructions to Students

## Secondary 2 Streaming

- Streaming
	- Is the selection of subjects for the next 2/3 years.
- Impact of choice of subjects during streaming
	- Subject combination at Sec 3 and 4,
	- Options of tertiary education,
	- Career path
- Students are streamed based on
	- Personal preference/choice
	- Number of students offering that subject
	- Academic merits

#### **Sec 2 Streaming Schedule 2020**

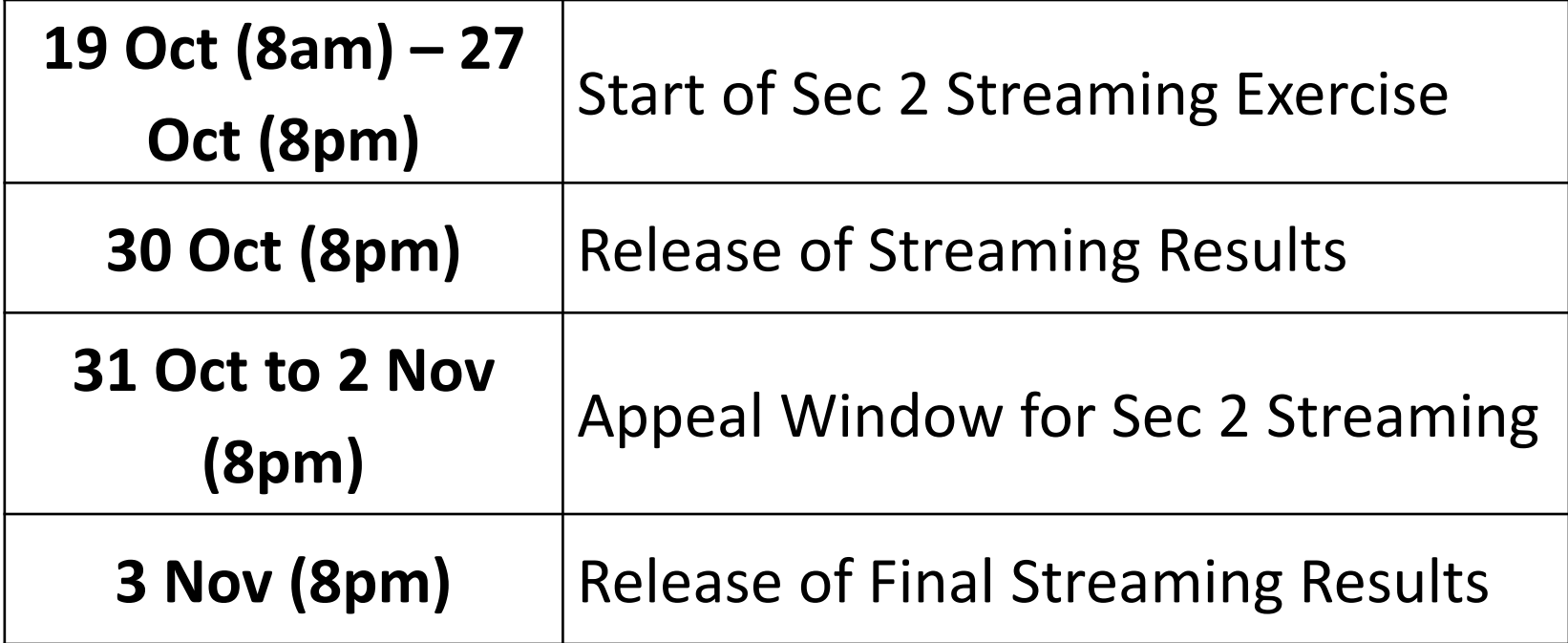

## School Website

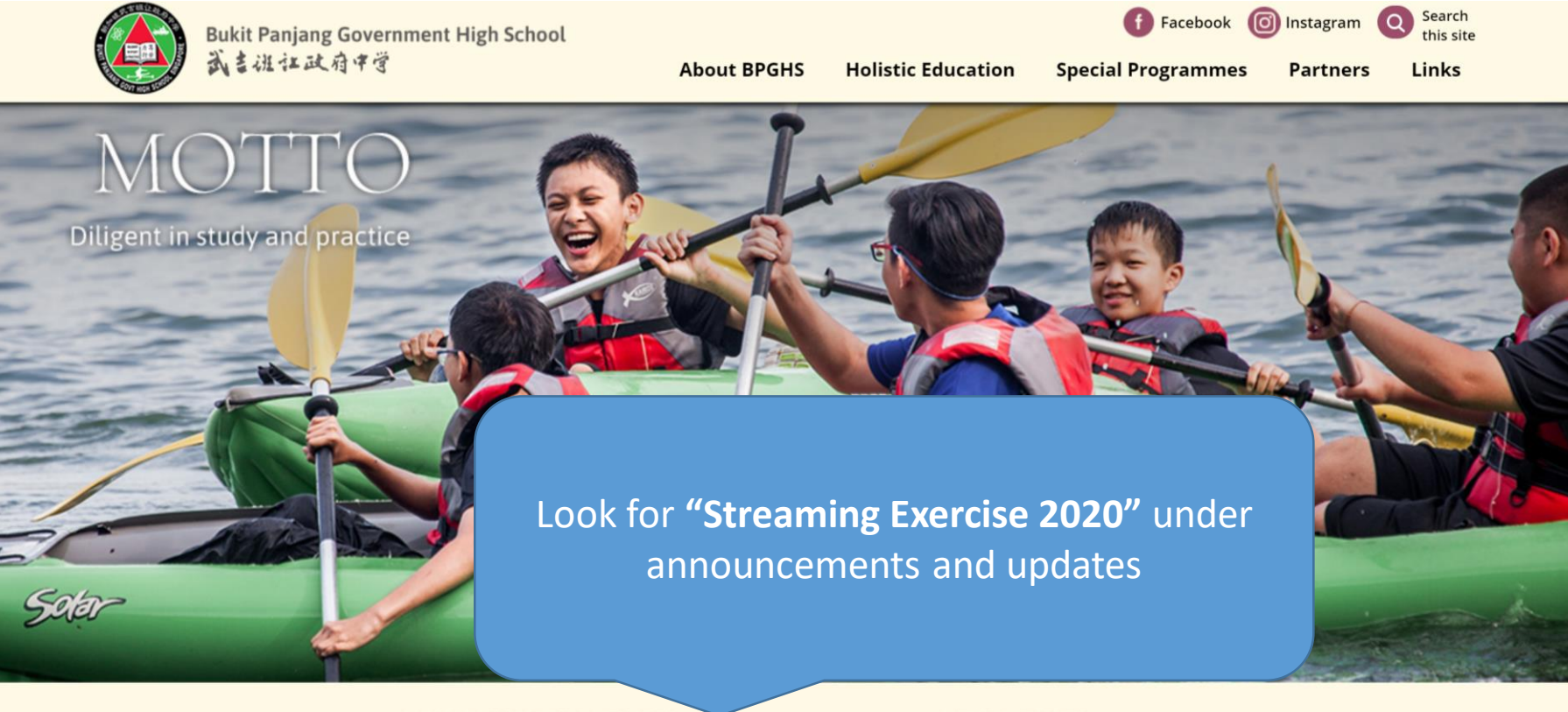

#### **SCHOOL HIGHLIGHTS**

 $\bullet$ 

#### **ANNOUNCEMENTS & UPDATES**

- Class Timetable for 12-23 October updated 07 Oct 2020
- Examination Schedule updated 02 Sep 2020
- Topics Tested updated 02 Sep 2020
- Common Last Topics not tested for 2020 updated 02 Sep 2020

#### **View all**

#### **NEWS & EVENTS**

- . Time-lapse Video of 60th Anniversary Thumbprint Artwork
- 60th Anniversary Musical Videos
- 60th Anniversary Video Series
- UNSW English and Writing Assessments Results 2019 · GCF N-I evel Evamination Results Release
	- **View all**

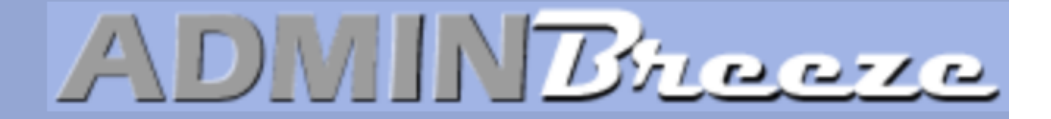

Announcements

#### **Log in using the following:**

(first 5 letters of your name + last 5 numbers and *first 5 letter of identification number***) and**  $\overline{a}$ **Userid: SLS userid (UPPERCASE)**

**Password: Date of Birth (DDMMYYYY)**

**Clear your browser cache if you encounter issues logging in**

**Report Vulnerability** 

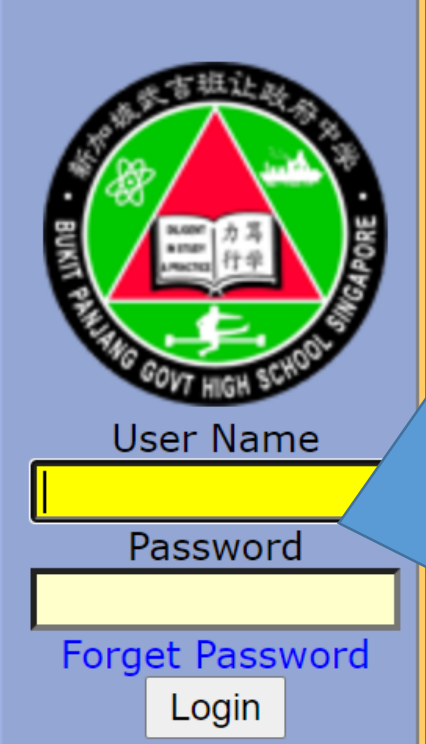

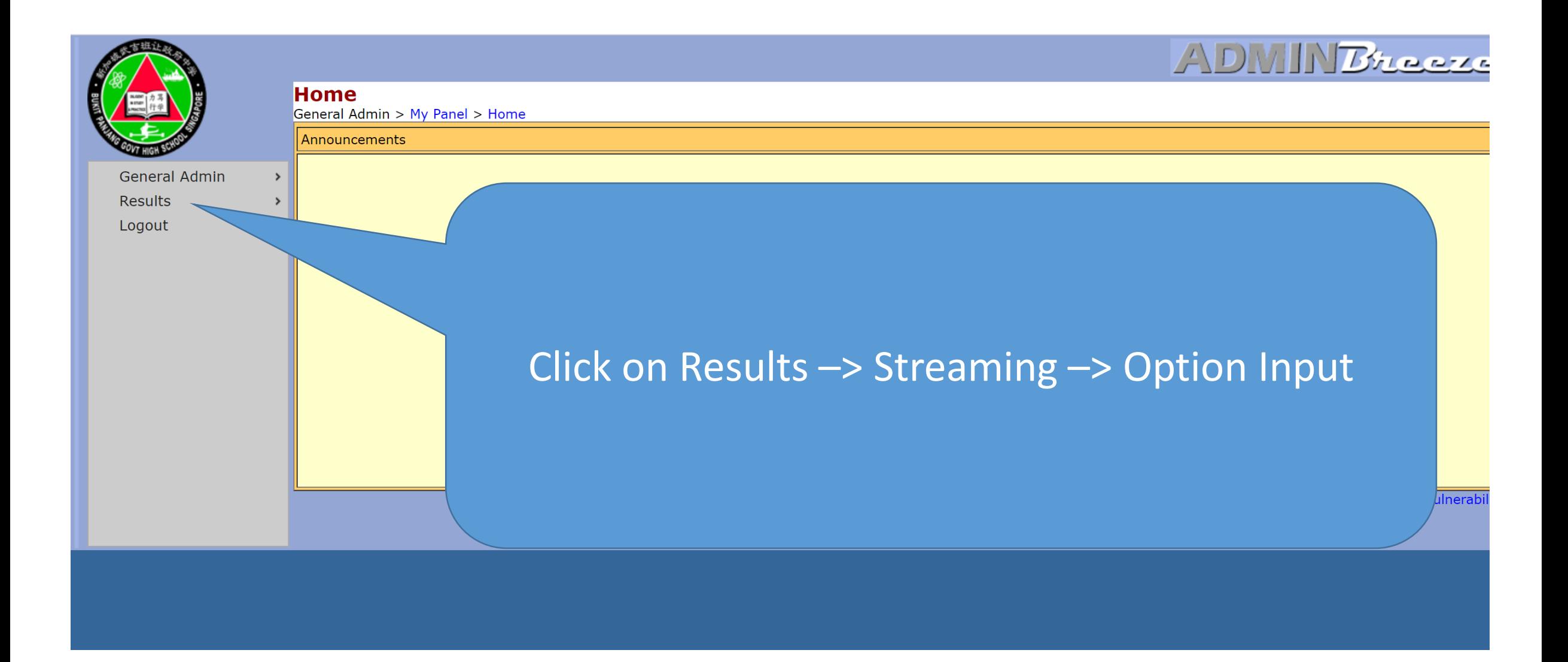

#### Core Combinations

#### • Need to rank all the options in terms of preference

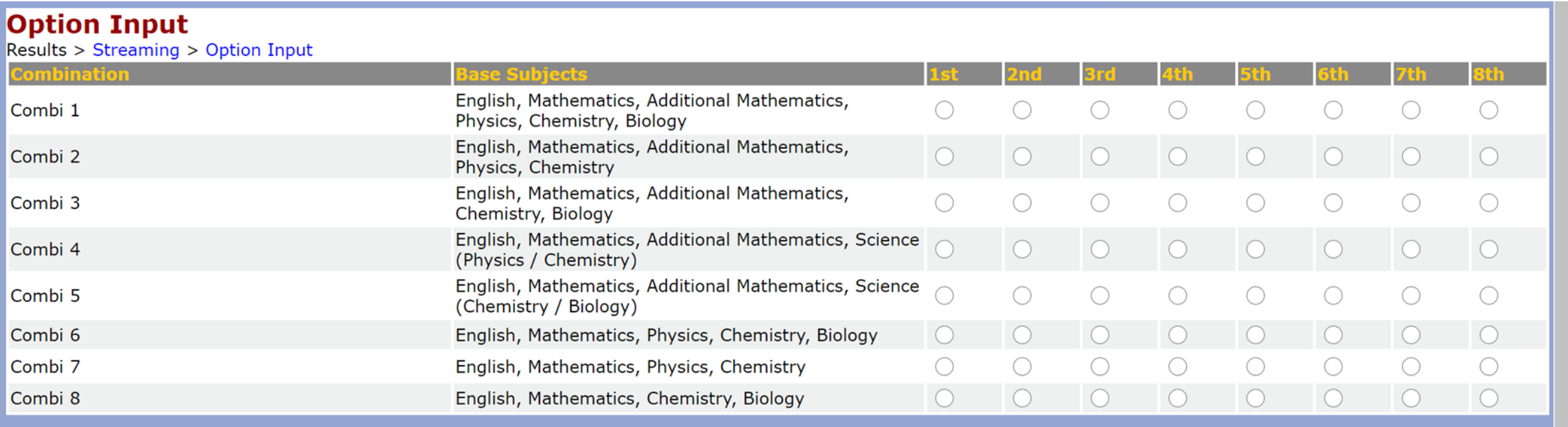

### HMT/MT

- Your option for HMT or MT (take note that there is a minimum requirement to meet to offer HMT)
- If you are study MT at an external venue, please confirm with the centre your choice of HMT/MT
- If you are exempted from MTL, please rank MT as first choice. System will note that you are exempted from MTL.

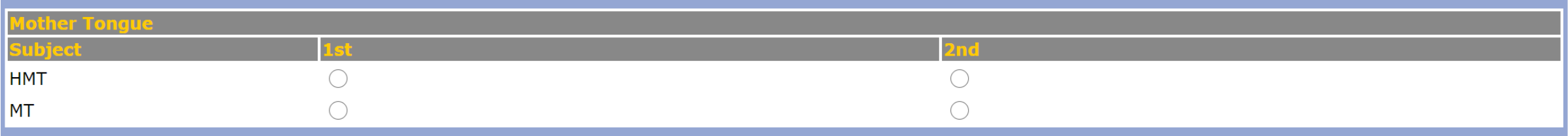

### Humanities options for Combi 4,5,7 & 8

- Indicate your humanities options for the four core subject combinations 4, 5, 7 and 8
- Rank them in terms of preference.

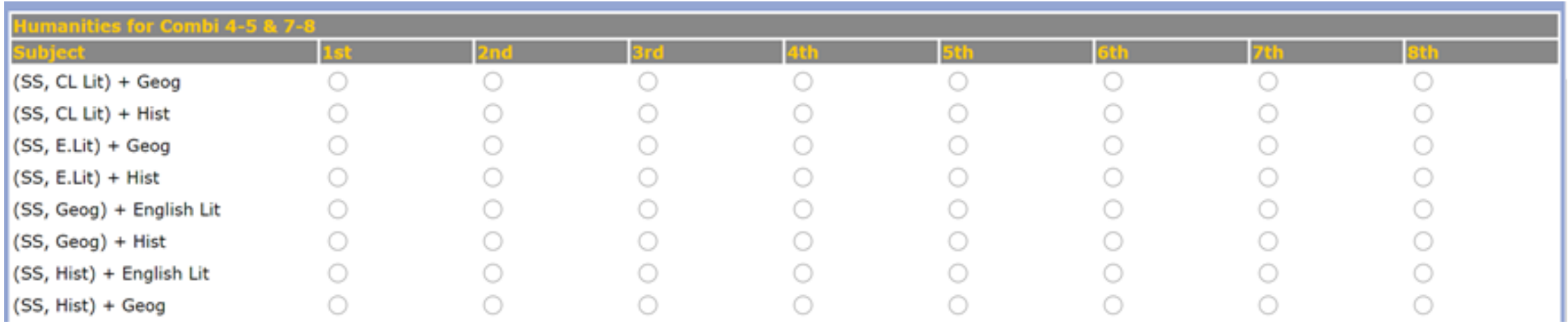

### Humanities options for Combi 1, 2, 3 and 6

- Indicate your humanities options for the four core subject combinations 1, 2, 3 and 6
- Rank them in terms of preference.

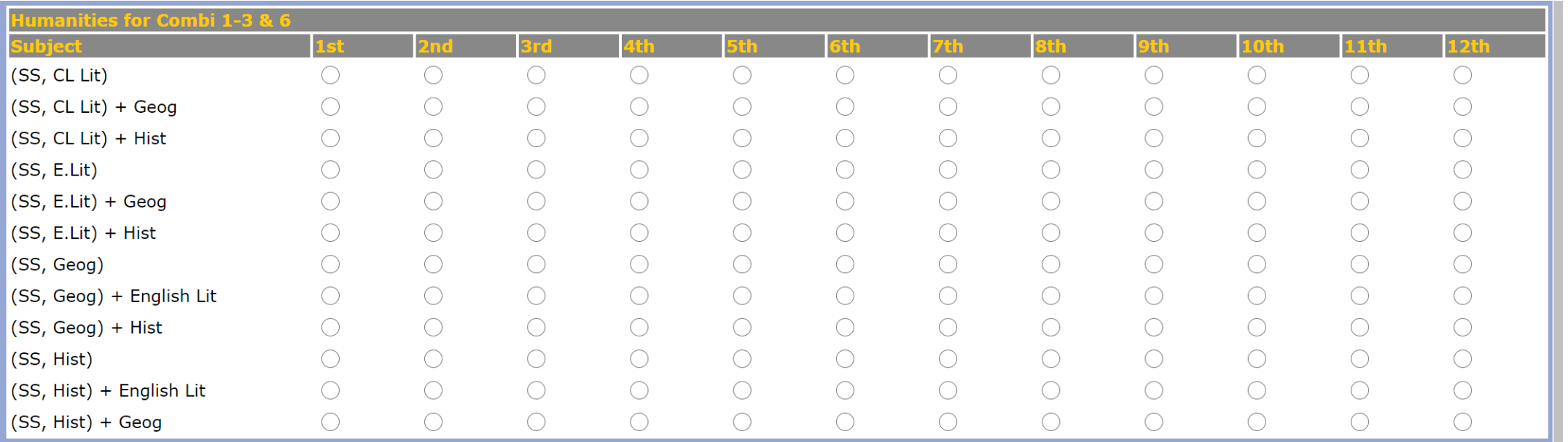

## Only for AEP students

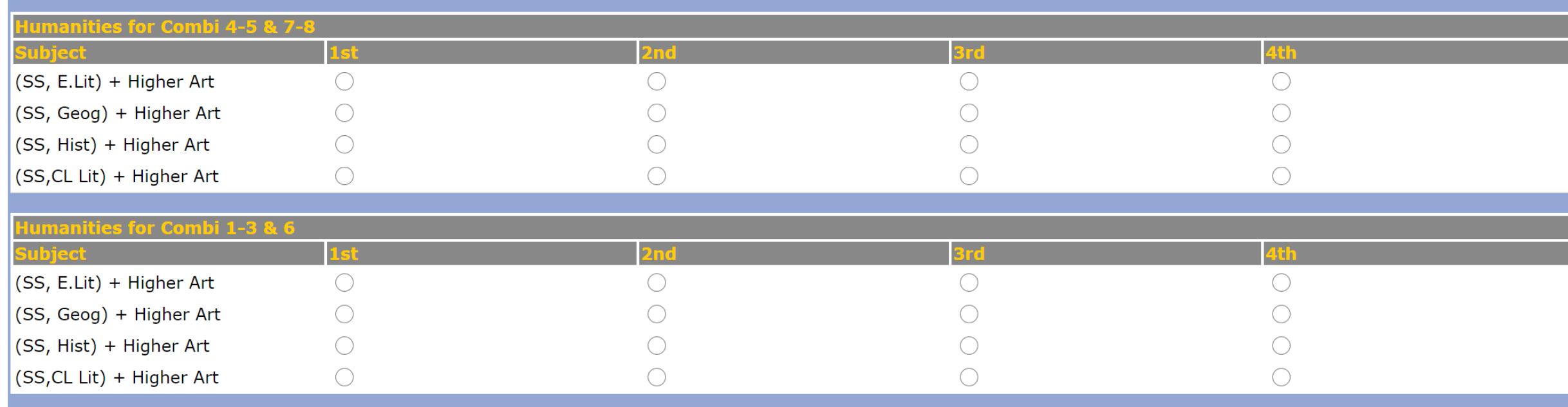

### Submission

- Make sure that you have ranked all the options available.
- Click on the "submit" button
- You are only allowed to submit once before the deadline. Please choose wisely and confirm your options before submission

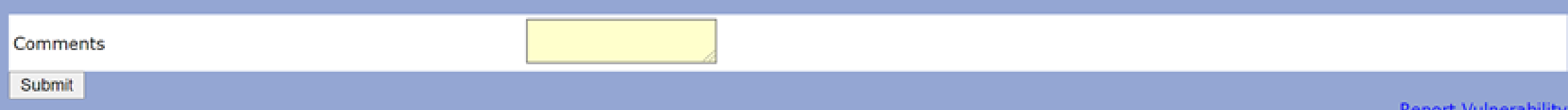

#### Completed

- Make sure you see the message "Your streaming options has been saved" and click on "OK"
- This marks the end of your streaming exercise

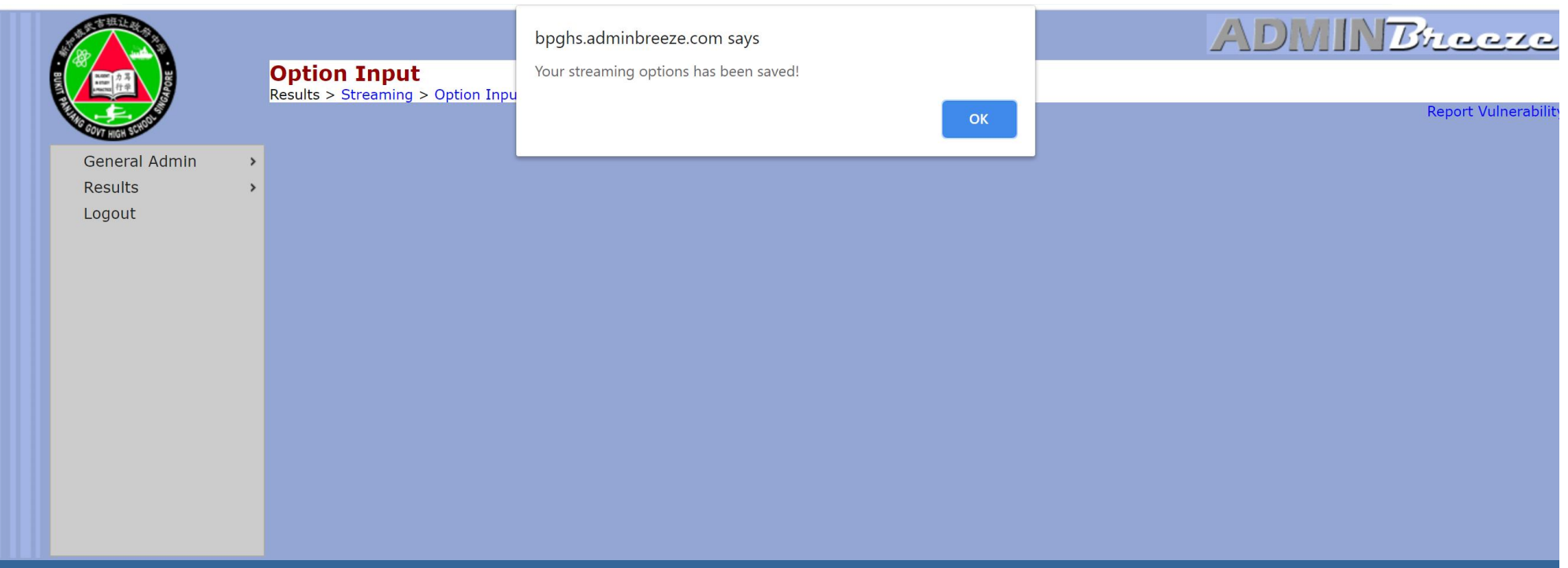

## Save a copy of the verification slip on your local disk

• Download the verification slip for safekeeping

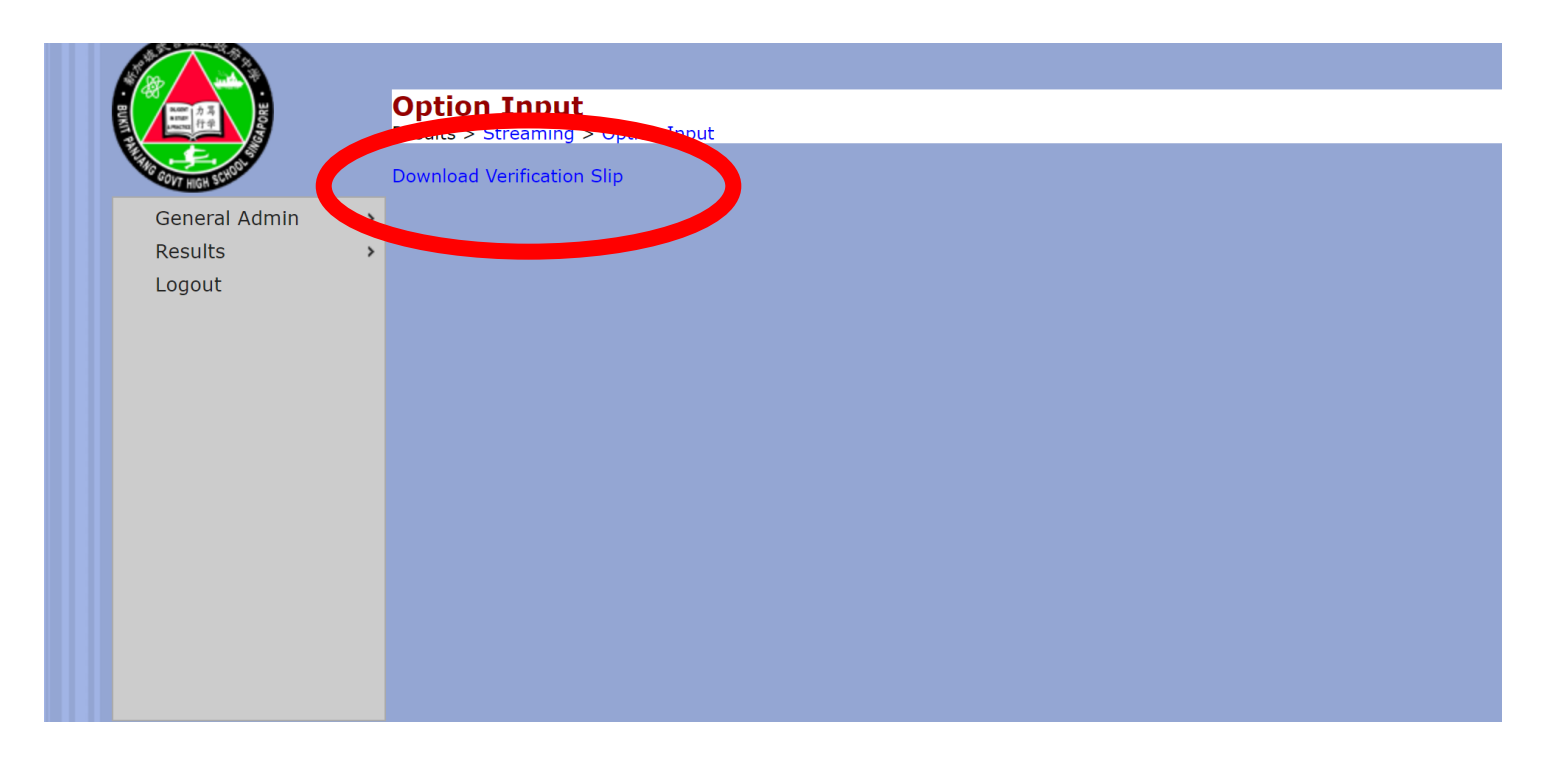

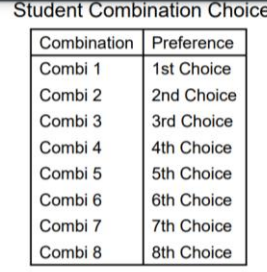

#### Student Subject Choices for Humanities for Combi 1-3 & 6

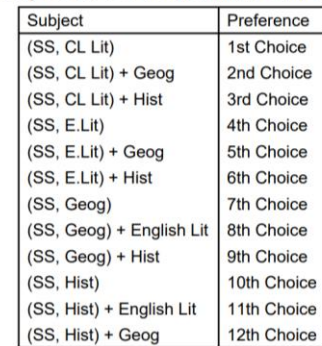

#### Student Subject Choices for Humanities for Combi 4-5 & 7-8

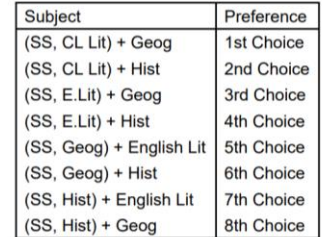

# Thank you

For any enquiries, please email Mr Tay @ tay\_khye\_ping@moe.edu.sg